*Controlerul cu microprocesor MIKSTER MCC 2100 - Instrucţiuni de folosire* 

## **WICSCES.**

*Sp. z o.o. 41-250 Czeladź, ul. Wojkowicka 21 Tel. +48 (32) 763-77-77 Fax: +48 (32) 763–75–94 www.mikster.com e-mail: info@mikster.com* 

(29.09.2005)

#### **CUPRINS:**

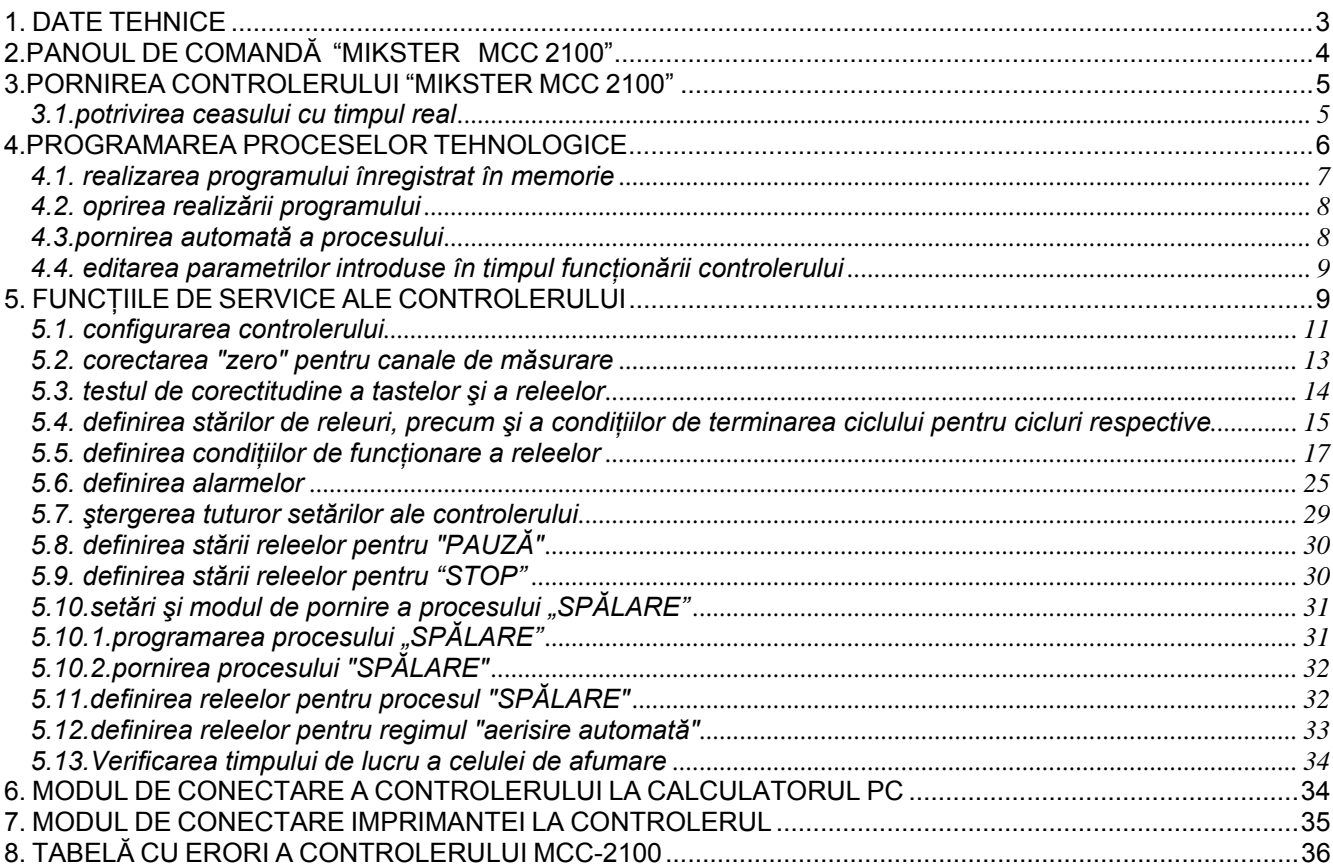

#### *1. DATE TEHNICE*

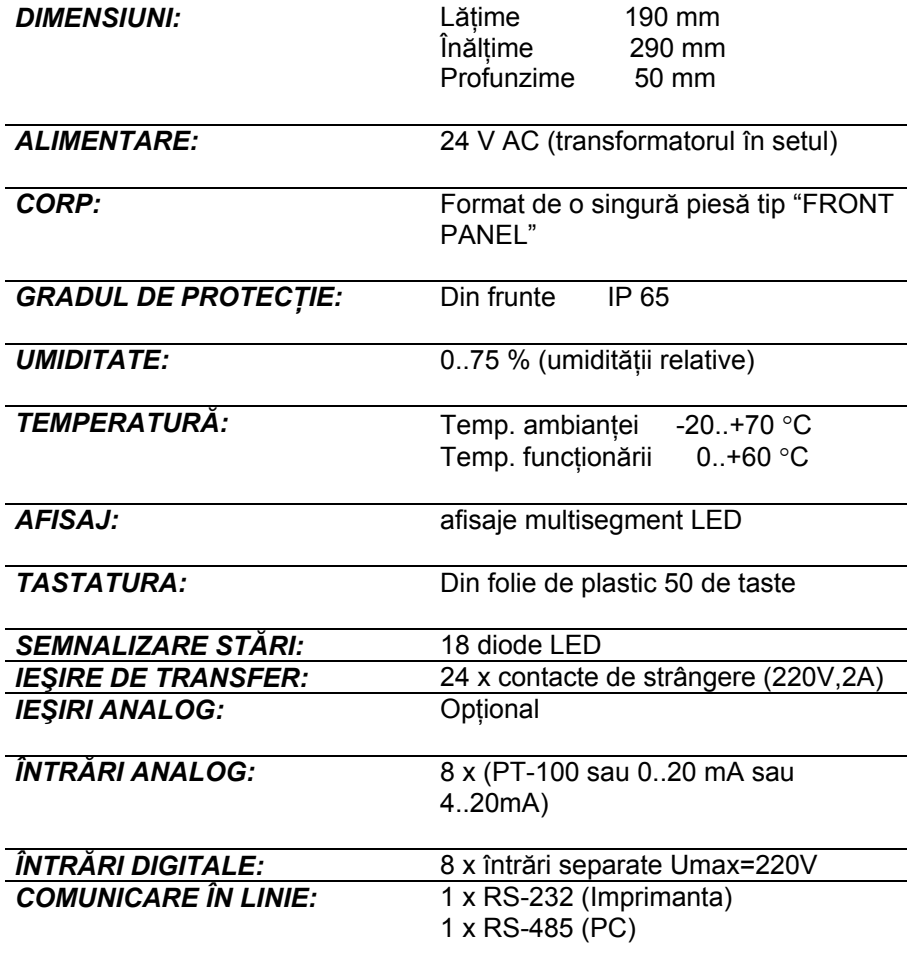

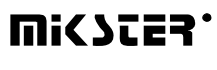

#### *2.PANOUL DE COMANDĂ "MIKSTER MCC 2100"*

Toate operaţiuniile legate de pornirea, programarea şi modificările manuale ale controlerului se efectuază cu ajutorul panoului de comandă.

Pe panoul de comandă se află trei blocuri funcționale:

- Blocul afisaje numerice *1*
- Taste NUMERICE împreună cu taste FUNCŢIONALE *2*
- Taste şi diode de semnalizare STARE APARATE DE IEŞIRE *3*
- Taste şi diode SEMNALIZARE PROCESUL TEHNOLOGIC *4*

Toate informaţiile legate de stare a controlerului în lucru (stare de funcţionare, valoarea parametrilor comandate şi citite etc.) sunt afişate pe afisajele alfanumerice şi semnalizate cu ajutorul diodelor LED.

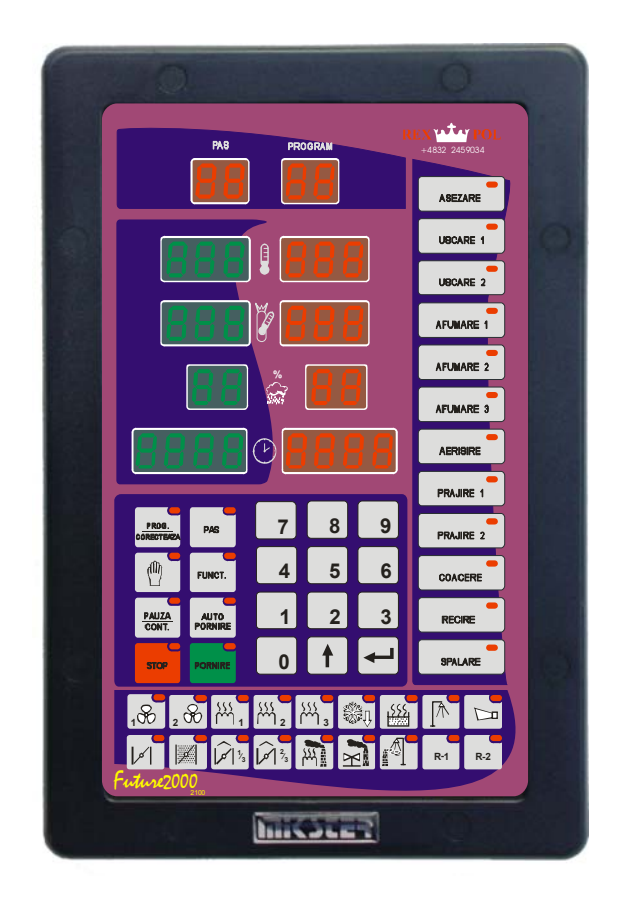

#### *3.PORNIREA CONTROLERULUI "MIKSTER MCC 2100"*

După conectarea controlerului la alimentare se aprind toate diode şi afisaje, care după 5 secunde ar trebui să se stingă, ceea ce înseamnă că sistemul functionează corect, iar controlerul este gata la lucru.

#### *3.1.potrivirea ceasului cu timpul real*

Pentru a potrivi timpul corect:

- Apăsați și țineți o clipă tasta  $\begin{bmatrix} 7 \\ 7 \end{bmatrix}$  apare mesajul "CODE" și pulsează cifrele verzi "000",
- Cu ajutorul tastelor numerice introduceţi partea întâi a codului: (în mod standard "888") şi

Apăsați tasta **pulsează cifrele roșii** "000",

• Cu ajutorul tastelor numerice introduceți partea a două a codului: (în mod standard "888") și apăsați

tasta **com** pulsează două cifre roșii indicând oră,

- Cu ajutorul tastelor numerice introduceți ora actuală și apăsați tasta **Dedini** pulsează două cifre roșii indicând minute,
- Cu ajutorul tastelor numerice introduceți minutele actuale și apăsați tasta (în câmpul "UMIDITATEA COMANDATĂ" pulsează două cifre indicând anul)
- Cu ajutorul tastelor numerice introduceţi anul actual (numai două cifre din urmă) şi apăsaţi tasta

(în câmpul "TIMPUL CICLULUI - orele" pulsează două cifre indicând luna),

• Cu ajutorul tastelor numerice introduceţi luna actuala şi apăsaţi tasta (în câmpul "TIMPUL CICLULUI minute" pulsează două cifre indicând ziua),

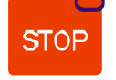

Cu ajutorul tastelor numerice introduceti ziua actuală și apăsați tasta

După efectuarea functiilor de mai sus, controlerul înregistrează în memoria timpul introdus și este gata la lucru.

#### *4.PROGRAMAREA PROCESELOR TEHNOLOGICE*

Pentru a forma programul nou sau pentru a edita programul deja existent:

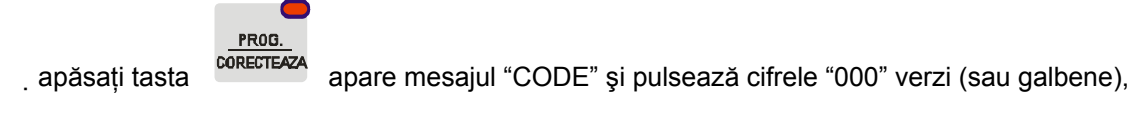

• Cu ajutorul tastelor numerice introduceţi partea întâi a codului: "222" şi

apăsați tasta  $\Box$ , pulsează cifrele roșii "000",

- Cu ajutorul tastelor numerice introduceţi partea a două a codului: "222"
- $\frac{1}{2}$ , pulsează cifra verde indicând numărul programului,
- Cu ajutorul tastelor numerice introduceţi numărul programului (1-50), pe care vreţi să-l formaţi, sau pe care

vreti să-l corectati în cazul în care programul având acest număr deja există și apăsați tasta

Acum puteţi să incepeţi editarea programului, din care fac parte cel mai mult 20 de cicluri. Numărul ciclului editat

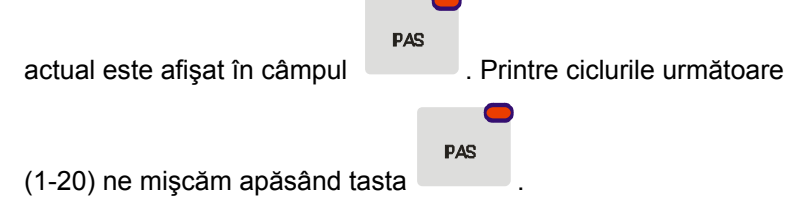

În fiecare ciclu putem introduce următoarele parametrii:

- Temperatura în celulă,
- Temperatura batonului,
- umiditatea,
- timpul de durată a ciclului,
- denumirea ciclului,

După introducerea controlerului în REGIM de programare pulsează cifrele verzi (galbene) în câmpul "TEMPERATURA ÎN CELULĂ". Pentru a introduce parametrii doriţi:

- din blocul tastelor cu denumiri ai ciclurilor (-4-) alegeti tasta care corespunde ciclului respectiv, apăsând denumirea corespunzătoare, alegerea fiind confirmată prin aprinderea diodei de control lângă denumirea aleasă,
- cu ajutorul tastelor numerice introduceţi valoarea temperaturii dorite în celulă şi apăsaţi tasta

, pulsează cifrele verzi (galbene) indicând temperatura batonului,

- cu ajutorul tastelor numerice introduceti valoarea temperaturii dorite a batonului și apăsati tasta , pulsează cifrele verzi (galbene) indicând umiditatea,
- cu ajutorul tastelor numerice introduceţi valoarea dorită de umiditate şi apăsaţi tasta

, pulsează cifra (sau cifre) verde (sau galbenă) indicând timpul de durată a ciclului în ore,

- cu ajutorul tastelor numerice introduceţi numărul orelor de durată a ciclului şi apăsaţi tasta , pulsează cifrele verzi (sau galbene) indicând durata ciclului în minute,
- cu ajutorul tastelor numerice introduceţi durata ciclului în minute,
- 

apăsați tasta , trecând la editarea ciclului următor,

- repetați toate funcțiile efectuate la editarea ciclului întâi s.a.s.m.d.
- după introducerea valorilor corecte pentru toate ciclurile dorite (maxim 20) apăsați tasta pentru

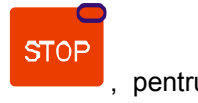

# PROG.

a termina procesul de programare sau tasta <sup>corecteri</sup>a, pentru a efectua editarea programului următor. Alegerea numărului de program, precum şi programarea propriu zisă se efectuază analogic cu modul descris la începutul capitolului.

#### *4.1. realizarea programului înregistrat în memorie*

Pentru a realiza programul înregistrat deja în memoria controlerului:

**PORNIRE** 

**PAS** 

• apăsaţi tasta pulsează cifra verde (galbenă) indicând numărul programului,

cu ajutorul tastaturii numerice introduceți numărul programului, pe care vreți să-l realizați și apăsați tasta

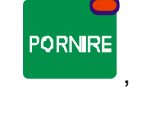

apăsând tasta alegeți numărul pasului cu care vreți să începeti realizarea programului,

ORNIRE apăsând tasta activati programul.

**DAS** 

Pasul, al cărui timpul de durată a fost stabilit la 00.00 nu va mai fi efectuat.

PAUZA

#### *4.2. oprirea realizării programului*

• În fiecare moment puteţi să întrerupeţi efectuarea programului **fără posibilitatea de reînnoirea sa**, Pentru a face aşa:

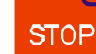

Apăsați de două ori tasta **de la participatul este gata la lucru**.

În afară de această puteți să întrerupeți programul efectuat, și apoi reveniți să-l realizați. Pentru a face așa:

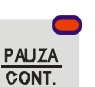

Apăsați tasta  $\overline{\text{conv.}}$ : apare mesajul "PAUSE" , iar controlerul întrerupe efectuarea programului,

 $\bullet$  Pentru a reînnoi efectuarea programului trebuie să apăsați incă o dată tasta  $\overline{\text{const.}}$ 

#### *4.3.pornirea automată a procesului*

 Controlerul MIKSTER MCC 2100 permite la pornirea programului la fiecare oră stabilită mai devreme. Pentru pornirea automată a controlerului:

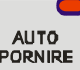

• Apăsaţi tasta ; pulsează cifra (sau cifrele) verde (galbenă) indicând numărul programului,

- Cu ajutorul tastaturii numerice introduceţi numărul programului, pe care vreţi să-l porniţi automat,
- Apăsați tasta **in Septe**; pe afisajul apar toate parametrii programului, introduse mai devreme (apăsând tasta **PAS**

puteți vizualiza parametrii pașilor următori)

- Apăsați tasta  $\blacktriangleright$ ; pulsează cifrele verzi (galbene) indicând ora pornirii automate a programului tehnologic; în culoarea roşie este indicată ora actuală,
- Cu ajutorul tastaturii numerice introduceţi ora pornirii automate a procesului,
- Apăsați tasta <sub>i</sub> de ceptesta cifrele verzi (galbene) indicând minutul pornirii automate a procesului tehnologic.
- Cu ajutorul tastaturii numerice introduceţi minutul pornirii automate a procesului ,

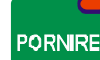

Apăsați tasta controlerul întră în regim de așteptare la pornirea automată a programului; pulsează

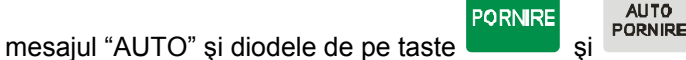

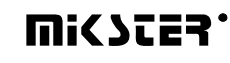

La ora indicată controlerul va iniţia automat realizarea programului corespunzător începând cu pasul întâi. Modul de întrerupere a procesului este descris în punctul 4.2.

#### *4.4. editarea parametrilor introduse în timpul funcţionării controlerului*

Există posibilitatea ca în timpul functionării controlerului parametrii introduse anterior să fie corectate. În acest scop, în timpul realizării programului:

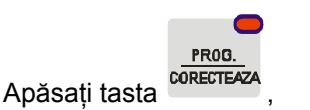

- Cu ajutorul tastelor numerice introduceți valoarea temperaturii dorite în celulă și apăsați tasta pulsează cifrele verzi indicând temperatura batonului,
- Cu ajutorul tastelor numerice introduceti valoarea temperaturii dorite a batonului și apăsati tasta pulsează cifrele verzi (galbene) indicând umiditate,
- Cu ajutorul tastelor numerice introduceți valoarea dorită de umiditate și apăsați tasta  $\Box$ ; pulsează cifra (sau cifrele) verde (galbenă) indicând durata ciclului în ore,
- Cu ajutorul tastelor numerice introduceți durata ciclului în ore și apăsați tasta  $\Box$ ; pulsează cifrele verzi (galbene) indicând durata ciclului în minute,
- Cu ajutorul tastelor numerice introduceţi durata ciclului în minute,

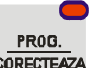

Apăsați tasta <sup>corectea</sup> , controlerul continuă realizarea programului cu noi parametrii de lucru comandați.

#### **ATENŢIE!!!**

**Toate modificările introduse în timplul funcţionării contrololului sunt valabile doar până în momentul terminării procesului tehnologic. După terminarea programului, controlerul "are în memoria" setările introduse în timpul procesului de programare .**

#### *5. FUNCŢIILE DE SERVICE ALE CONTROLERULUI*

Controlerul dispune de o gamă bine dezvoltată de funcții de service, care permit la adaptarea parametrilor și modului de funcţionare a controlerului la nevoile individuale ale utilizatorului. Setările introduse de către funcţiile de service sunt înregistrate în memoria controlerului și folosite în timpul realizării programului ales.

#### **ATENŢIE !!!**

**Funcţiile de service nu pot fi folosite decât de către reprezentantul service-ului autorizat sau persoana competentă!!! Dacă nu este nevoie nu folosiţi aceste funcţii!!!** 

Pentru a porni funcțiile de service:

- Apăsați simultan și țineți o clipă tastele  $\begin{bmatrix} 9 \\ 9 \end{bmatrix}$ si  $\begin{bmatrix} 60 \\ 1 \end{bmatrix}$ ; apare mesajul "CODE" și pulsează cifrele verzi "000"
- Cu ajutorul tastelor numerice introduceți partea întâi a codului: "111" și apăsați tasta  $\Box$ ; pulsează cifrele roşii "000",
- Cu ajutorul tastelor numerice introduceți partea a doua codului: "111" și apăsați tasta  $\Box$ ; apare mesajul "SERVICE" care pulsează
- Acum se poate alege numărul funcţiei de service corespunzător. Numărele aceste au semnificaţia următoare:
- Versiunea programului
- **Setup**
- Convertorul AC
- Teste
- Definirea releelor pentru cicluri
- Tipul de releu
- Alarme
- **Initializări**
- Starea releelor pentru "PAUZĂ"
- Definirea releurilor "STOP"

#### **5.1. configurarea controlerului**

Pentru a realiza o configurare de bază a controlerului:

- Apăsați simultan și tineți o clipă tastele  $\begin{bmatrix} 9 \\ 1 \end{bmatrix}$ si  $\begin{bmatrix} 6 \\ 1 \end{bmatrix}$ ; apare mesajul "CODE" și pulsează cifrele verzi "000" ,
- Cu ajutorul tastelor numerice introduceți partea întâi a codului: "111" și apăsați tasta (← ; pulsează cifrele roşii "000",
- Cu ajutorul tastelor numerice introduceți partea a doua codului: "111" și apăsați tasta  $\Box$ ; apare mesajul "SERVICE" care pulsează
- Apăsați tasta **in I**; apare afișat în culoarea verde (galbenă) numărul celulei SETUP "F00", în culoarea roșie este afişată valoarea atribuită parametrului respectiv.
- Cu ajutorul tastelor numerice introduceți valoarea în celulă respectivă;
- Apăsați tasta  $\leftarrow$ ; cu aceasta treceți la celulă următoare SETUP;
- Cu ajutorul tastelor numerice introduceţi valoarea în celula respectivă;

Pașii descriși mai sus repetați până în momentul introducerii valorilor dorite în fiecare celulă SETUP. Tabelul de mai jos prezintă semnificaţia celulelor:

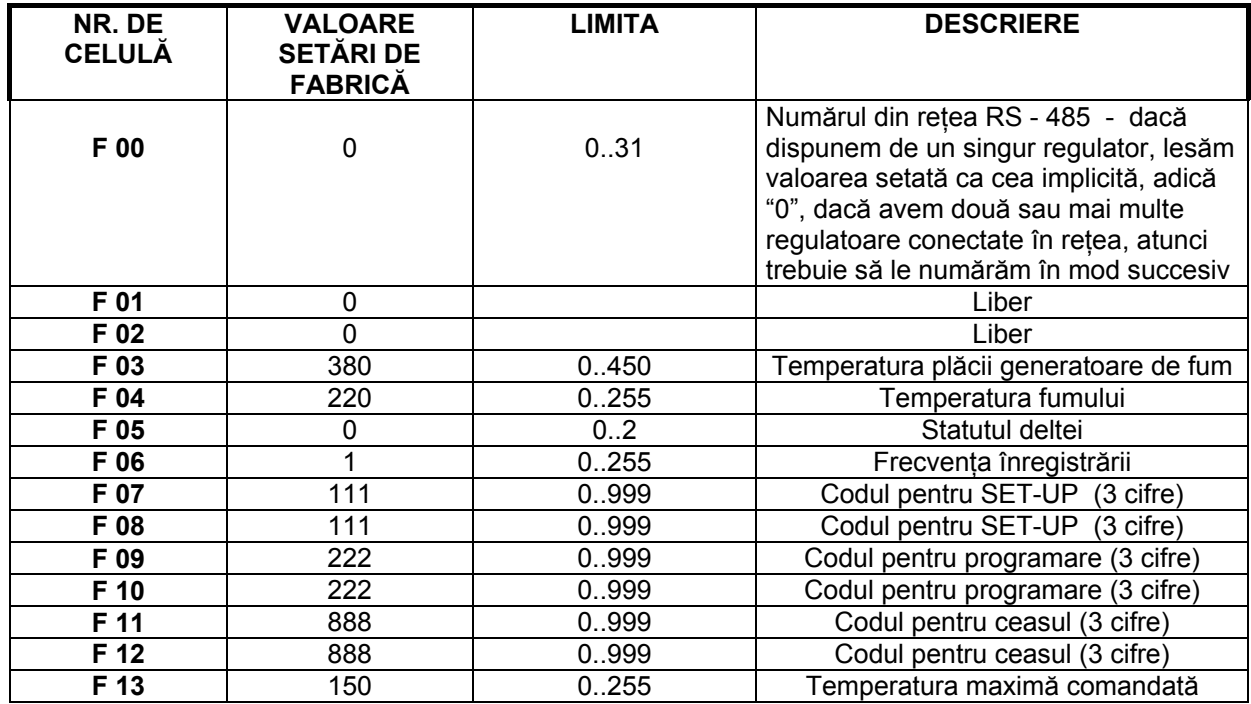

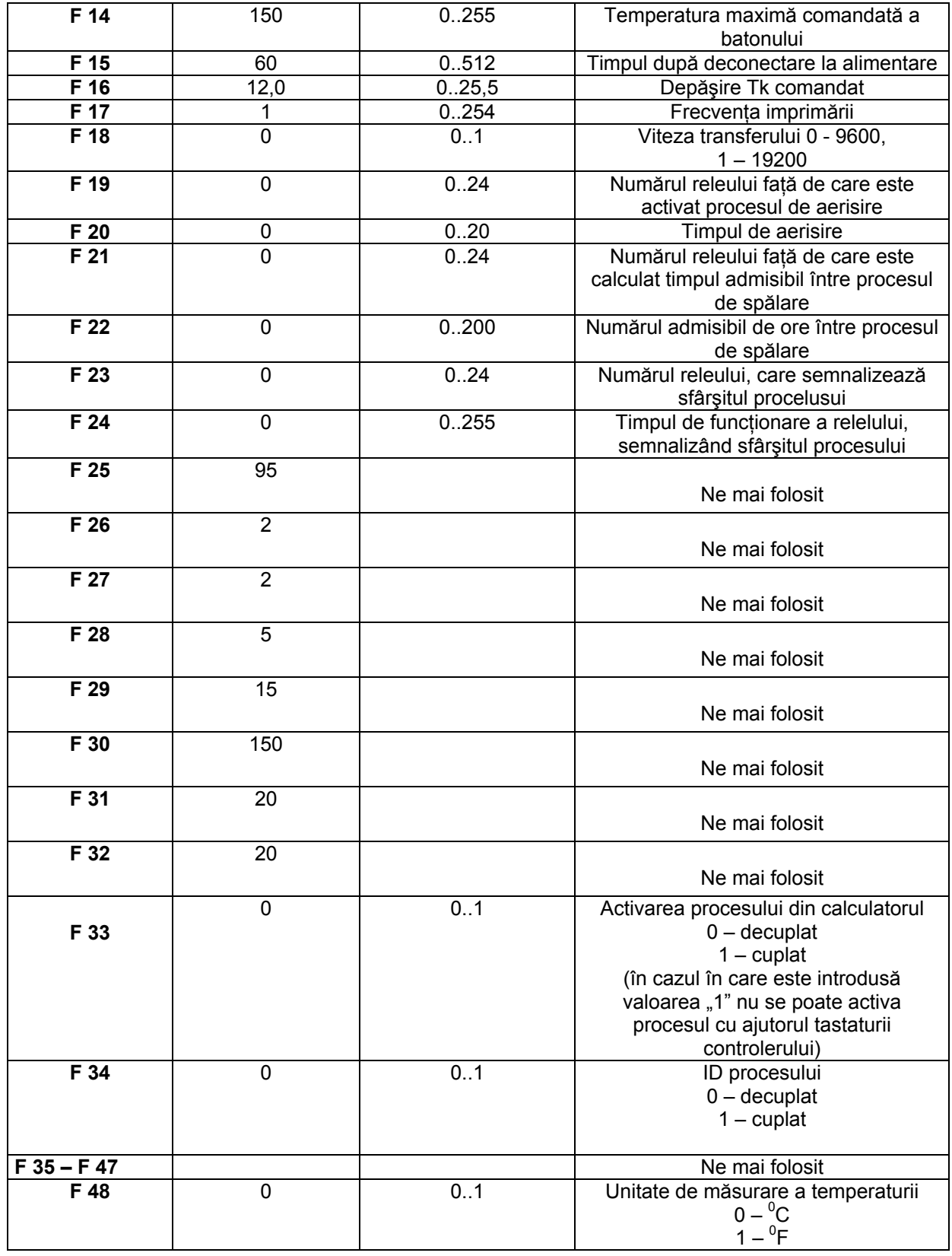

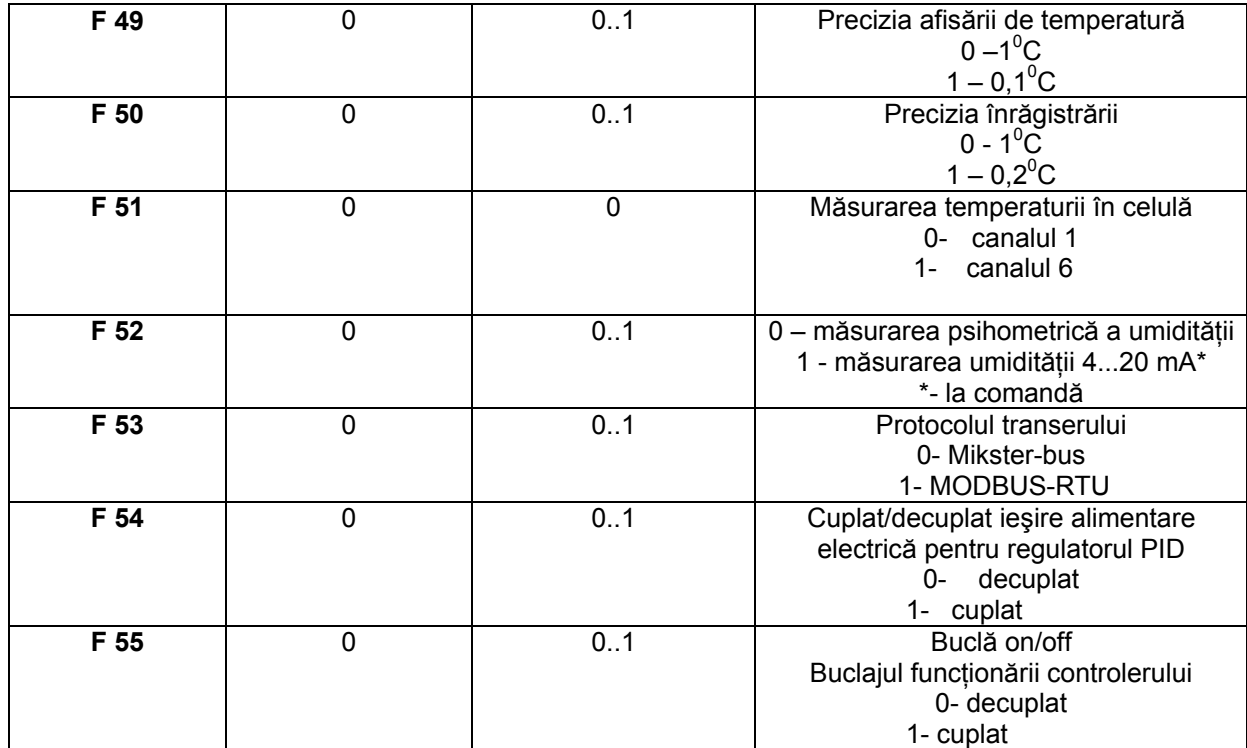

**STOP** 

După setarea parametrilor respective apăsați tasta toate setările în SETUP vor fi înregistrate în memoria.

#### *5.2. corectarea "zero" pentru canale de măsurare*

Pentru a efectua corectarea:

- apăsați simultan și țineți o clipă tastele  $\begin{bmatrix} 9 \\ 1\end{bmatrix}$  și  $\begin{bmatrix} 1 & 3 \\ 0 & 1 \end{bmatrix}$ ; apare mesajul "CODE" și pulsează cifrele verzi (galbene) "000" ,
- cu ajutorul tastelor numerice introduceți partea întâi a codului: "111" și apăsați tasta  $\Box$ ; pulsează cifrele roşii "000",
- cu ajutorul tastelor numerice introduceți partea a două a codului: "111" și apăsați tasta  $\Box$ ; apare mesajul "SERVICE" care pulsează
- apăsați tasta **1974**
- eu ajutorul tastei sau **alegeți nr. canalului pentru corectare**; numărul canalului este afișat în culoarea verde (galbenă) în câmpul "pas";
- conectați la canalul ales rezistorul etalon având rezistanța R = 100  $\Omega$ ;

**STOF** 

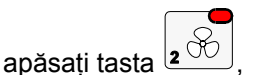

• Conectaţi rezistorul etalon având caracteristica senzorului (ex. 138.5Ω pentru 100°C ) .

Rotind potențiometrul care se află pe placa din spatele controlerului aduceți la citirea corecta a temperaturii pe canalul ales. Temperatura este afişata în câmpul "CEASUL".

#### **În mod analogic se poate efectua corectarea pe toate canalele active de măsurare!**

Pentru a ieși din funcția corectarea canalelor de măsurare apăsați tasta

#### *5.3. testul de corectitudine a tastelor şi a releelor*

Pentru a efectua testul de corectitudine a tastaturii şi a afisajelor:

- Apăsați simultan și țineți o clipă tastele  $\begin{bmatrix} 9 \\ 1 \end{bmatrix}$ si  $\begin{bmatrix} 6 \\ 1 \end{bmatrix}$ ; apare mesajul "CODE" și pulsează cifrele verzi "000" ,
- cu ajutorul tastelor numerice introduceți întâi a codului: "111" și apăsați tasta , pulsează cifrele roșii "000",
- cu ajutorul tastelor numerice introduceți partea a două a codului: "111" și apăsați tasta  $\Box$ ; apare mesajul "SERVICE" care pulsează
- apăsați tasta  $\begin{bmatrix} 3 \\ 0 \end{bmatrix}$ ; toate afisajele și diodele de semnalizare rămân stinse;
- cu ajutorul tastelor numerice introduceţi numărul testului, pe care vreţi să-l efectuaţi.

Tabelul de mai jos prezintă semnificaţia testelor respective:

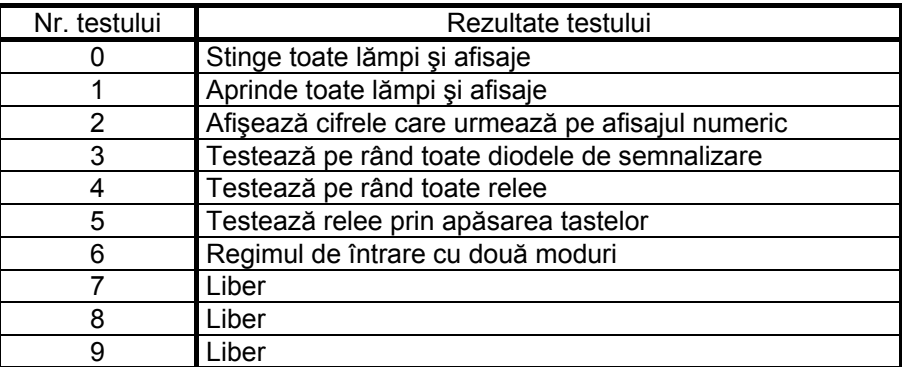

Pentru a alege alt test apăsați numărul de pe tastatura numerică care corespunde acestui test.

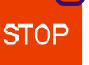

Pentru a ieși din "TESTE" apăsați tasta

#### *5.4. definirea stărilor de releuri, precum şi a condiţiilor de terminarea ciclului pentru cicluri respective*

Controlerul MCC MIKSTER 2100 permite la configurarea şi definirea nelimitată a releelor pentru fiecare din ciclurile. Pentru a face aşa:

- apăsați simultan și țineți o clipă tastele  $\begin{bmatrix} 0 & 9 \end{bmatrix}$  și  $\begin{bmatrix} 0 & 3 \end{bmatrix}$ ; apare mesajul "CODE" și pulsează cifrele verzi "000"
- cu ajutorul tastelor numerice introduceți partea întâi a codului: "111" ș apăsați tasta  $\Box$ ; pulsează cifrele roşii "000",
- cu ajutorul tastelor numerice introduceți partea a două a codului: "111" ș apăsați tasta stelle ; apare mesajul "SERVICE" care pulsează
- z

apăsați tasta  $\Box$ ; pulsează câmpuri roșii pe lângă denumiri ai ciclurilor;

- alegeţi denumirea ciclului pentru care vreţi să definiţi starea releelor;
- apăsând tasta sau **alegeți numărul releului** (1-24), pe care vreți să-l cuplați/decuplați în ciclul respectiv;

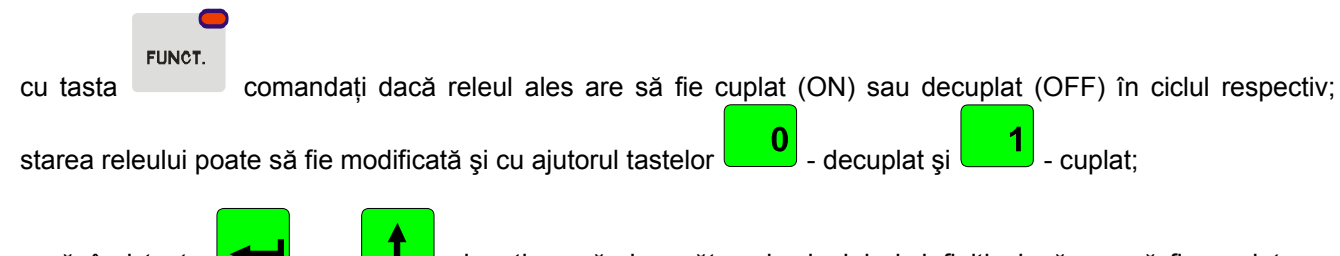

apăsând tasta sau alegeți numărul următor al releului și definiți, dacă are să fie cuplat sau decuplat;

Numărul releului este afişat în câmpul "program", iar starea lui setată este semnalizată prin aprinderea diodei corespunzătoare de pe tasta, precum şi prin afişarea mesajului "On" sau "Off" în câmpul "temperatura în celulă". În cazul în care introduceţi starea tuturor releelor pentru ciclul respectiv trebuie:

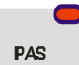

• cu ajutorul tastei introduceţi modul de terminare a ciclului; tabelul de mai jos prezintă condiţii de terminare a ciclului:

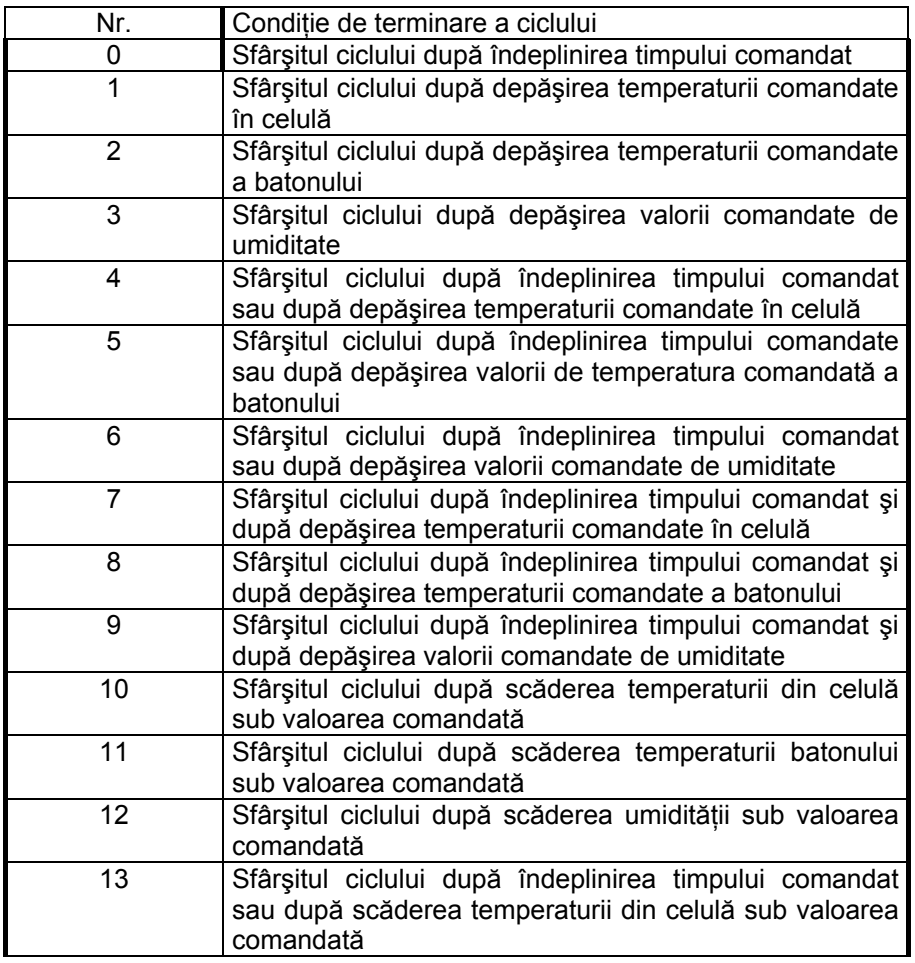

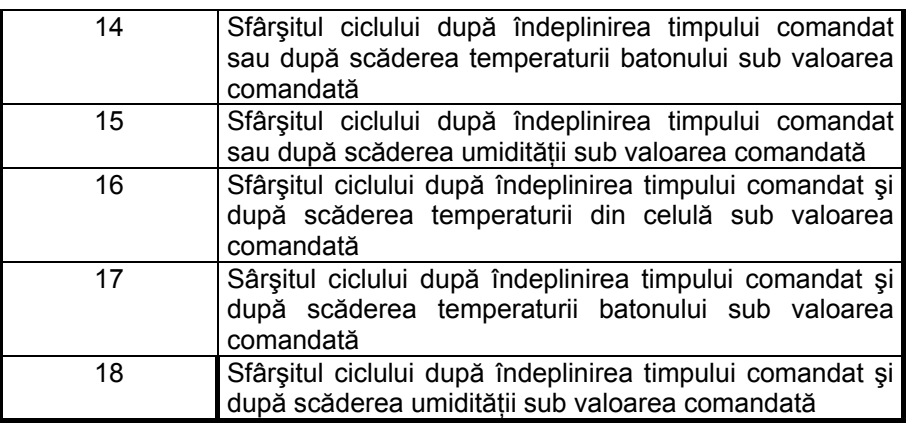

Pentru a configura ciclul următor:

apăsați tasta cu denumirea ciclului corespunzător și apoi procedați în mod analogic cu cel descris anterior.

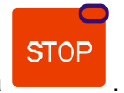

Pentru a termina configurarea apăsați tasta

#### *5.5. definirea condiţiilor de funcţionare a releelor*

Controlerul MIKSTER MCC 2100 permite la definirea în mod separat a condițiilor de funcționare pentru fiecare din cele 24 de relee.

Semnificația parametrilor de lucru ale releelor:

- P0 Tipul temporal
	- 0 Releul decuplat
	- 1 Releul cuplat/decuplat conform cu programul
	- 2 Activare cu întârziere
	- 3 Dezactivare cu întârziere
	- 4 generatorul de impulsuri
- P1 timpul **Ta**
- P2 timpul **Tb**
- P3 tipul de regulator
	- 0 regulatorul decuplat
	- 1 regulatorul "încălzire"
	- 2 regulatorul "răcire"
	- 3 "încălzire" istereză simplă
	- 4 "răcire" istereză simplă
- P4 numărul canalului de măsurare
	- 0 temperatura în celulă
	- 1 liber
	- 2 temperatura batonului
	- 3 temperatura plăcii
	- 4 umiditate
	- 5 temperatura fumului
- P5 decalajul valorii comandate a regulatorului fată de valoarea comandată în programul
- P6 decalajul nivelului de functionare a algoritmului fată de valoarea dinamică comandată
- P7 istereză "de jos"
- P8 istereză "de sus"

Pentru a realiza operaţiunea de definire a parametrilor pentru relee respective :

- apăsați simultan și țineți o clipă tastele  $\begin{bmatrix} 9 \\ 9 \end{bmatrix}$ și  $\begin{bmatrix} 1 & \mathcal{R} \\ 0 & 1 \end{bmatrix}$ ; apare mesajul "CODE" și pulsează cifrele verzi "000" ,
- cu ajutorul tastelor numerice introduceţi partea întâi a codului: "111" şi apăsaţi tasta

; pulsează cifrele roşii "000",

- cu ajutorul tastelor numerice introduceti partea a două a codului: "111" ș apăsati tasta
- apare mesajul "SERVICE" care pulsează

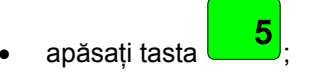

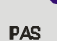

- cu ajutorul tastei alegeţi numărul releului, al cărui parametrii vreţi să le setaţi; numărul releului ales este afişat în câmpul PROGRAM; în culoarea roşie este afişat numărul de celulă ("P0"..."P8");
- apăsând tasta sau **di** sau **di** alegeți celula "P0";
- cu ajutorul tastaturii numerice introduceţi *tipul temporal* al releului (0-4).

Descrierea de mai jos demonstrează semnificaţia opţiunilor respective.

#### *TIPUL TEMPORAL: 0*

Releul decuplat necondiționat.

#### *TIPUL TEMPORAL: 1*

Releul cuplat conform cu definitia din programul, adică dacă în ciclul respectiv este definit ca cuplat/decuplat atunci până în sfârşitul ciclului rămâne în regimul de la începutul ciclului.

#### *TIPUL TEMPORAL: 2 (activare cu întârziere)*

dacă TA și TB  $\neq$  0:  $\Leftarrow$  parametrii sunt descriși mai departe

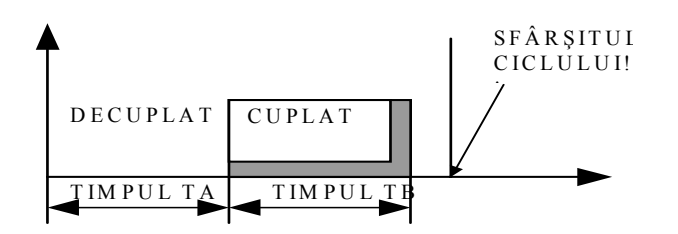

dacă TA=0 , TB≠0:

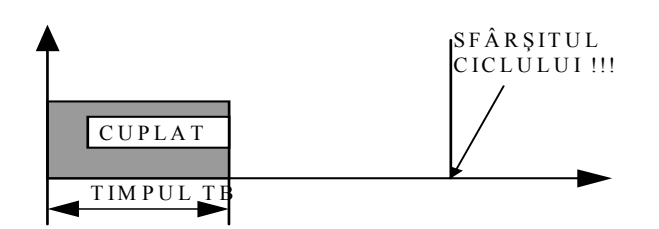

dacă TA>0 , TB=0:

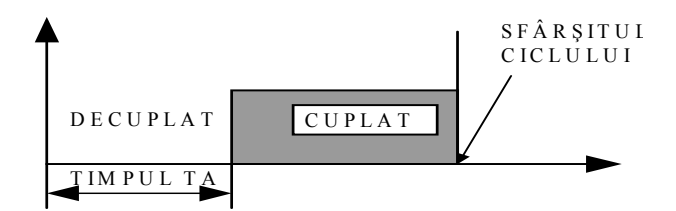

#### *TIPUL TEMPORAL: 3 (dezactivare cu întârziere)*

dacă TA>0 , TB>0:

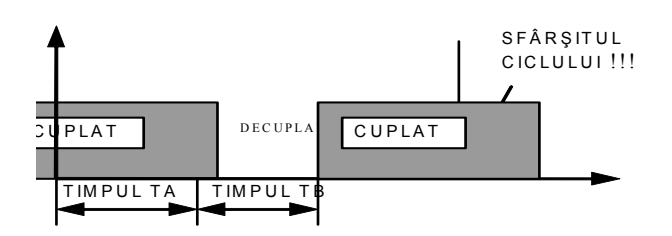

dacă TA>0 , TB=0:

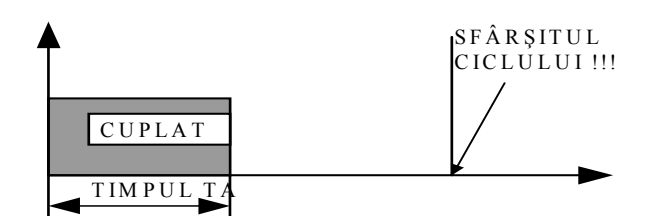

gdy TA=0 , TB>0:

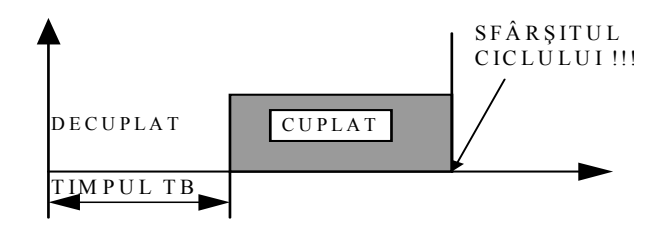

*TIPUL TEMPORAL: 4 (generatorul de impulsuri)* 

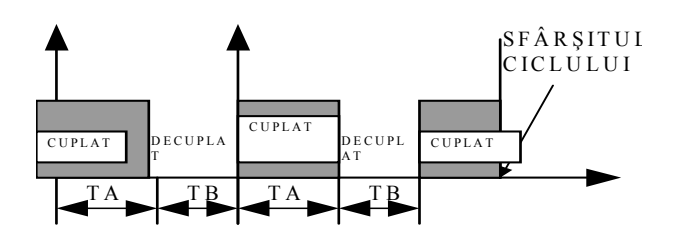

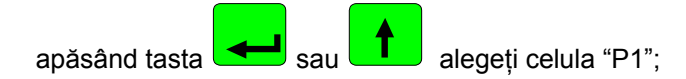

cu ajutorul tastaturii numerice intriduceți valoarea parametrului "TA" (semnificația parametrului prezintă desenele de mai sus);

- apăsând tasta sau **alegeți celula** "P2";
- cu ajutorul tastaturii numerice introduceţi valoarea parametrului "TB" (semnificaţia parametrului prezintă figuri de mai sus);
- apăsând tasta sau **alegeți celula** "P3";
- cu ajutorul tastaturii numerice introduceţi *tipul de regulator* (0...2); Semnificaţia opţiunilor respective este descrisă mai jos.
	- **0** condiţia regulatorului este decuplată, adică este realizată numai condiţia de timp
	- **1** regimul "încălzire" adică
		- sub valoarea comandată releul cuplat
		- deasupra valorii comandate releul decuplat

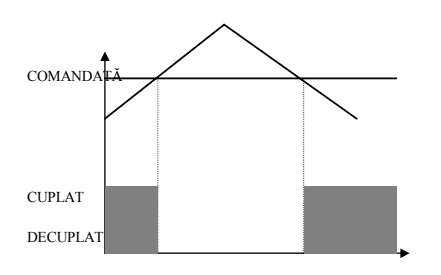

- **2** regimul "răcire"adică
	- sub valoarea comandată releul decuplat
	- deasupra valorii comandate releul cuplat

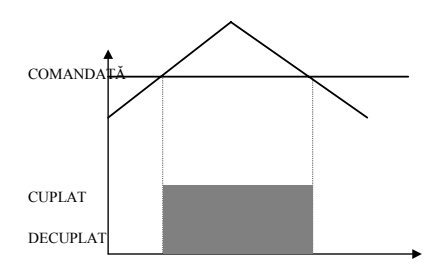

**3** - regulatorul cu istereză "încălzire"

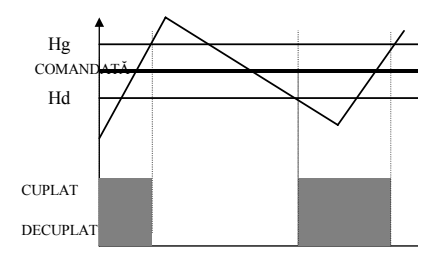

**4** - regulatorul cu istereză "răcire"

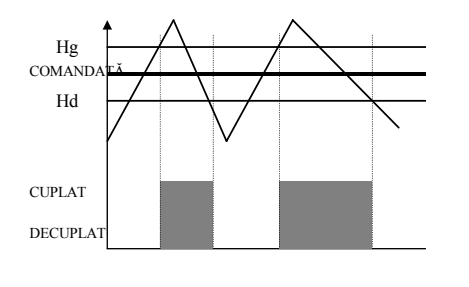

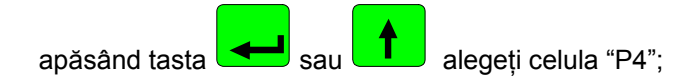

• cu ajutorul tastaturii numerice introduceţi parametru - **canalul de măsurare** (0-5), care definează canalul de măsurare faţă de care se va face reglajul releului respectiv;

Se poate introduce parametrii urmatori :

- 0 temperatura în celulă "uscat"
- 1 liber
- 2 temperatura batonului
- 3 temperatura plăcii
- 4 umiditatea
- 5 temperatura fumului
- apăsând tasta sau **alegeți celula** "P5";
- cu ajutorul tastaturii numerice introduceţi valoarea parametrului "PA"; semnificaţia parametrului "PA" este prezentată în figura de mai jos;
- apăsând tasta sau **alegeți celula** "P6";
- cu ajutorul tastaturii numerice introduceţi valoarea parametrului "PB"; semnificaţia parametrului "PB" este prezentată în figura de mai jos;
- apăsând tasta sau **alegeți celula** "P7";
- cu ajutorul tastaurii numerice introduceţi valoarea parametrului "PC"; semnificaţia parametrului "PC" este prezentată în figura de mai jos;
- apăsând tasta  $\leftarrow$ sau  $\leftarrow$ sau alegeți celula "P8";
- cu ajutorul tastaturii numerice introduceţi valoarea parametrului "PD";
- Semnificația parametrilor "PA", "PB", "PC" și "PD" este prezentată în figura de mai jos.

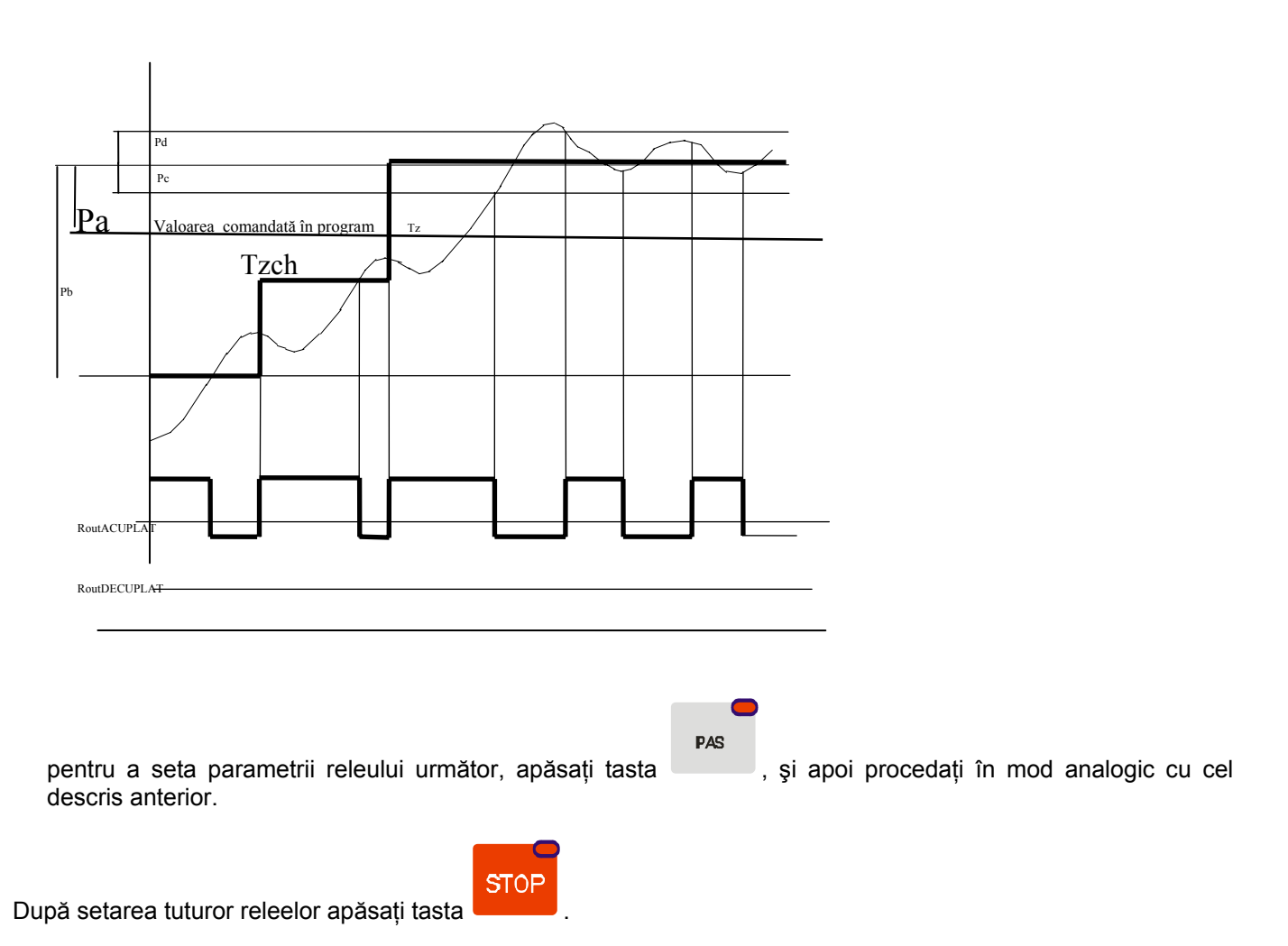

#### *Descrierea parametrilor regulatorului:*

Pa - decalajul valorii comandate pentru regulatorul fată de valorea comandată în program. ex.: Dacă valoarea comandată a temperaturii în celulă este de 80 °C, iar pentru releul respectiv PA=-10.0 °C, atunci valoarea comandată pentru regulatorul acestui releu este de 70 °C.

#### Descrierea aloritmului regulatorului:

Pentru a îmbunătăți parametrii regulatorului tradițional cu două moduri în controlerul a fost aplicat algoritmul care constă în definirea valorii momentane dinamice nule, care permite la limitarea devierii în timpul ajungerii la starea dorită a regulatorului.

Descriere pentru regimul "încălzire":

**Cazul 1**

dacă To < (Tz+Pa)-Pb atunci Rout = cuplat

# mic scea:

dacă (Tz+Pa)-Pb ≤ To < (Tz+Pa)-Pc

atunci în cazul în care va fi depăşită valoarea

(Tz+Pa)-Pb

va fi stabilit parametrul

Tzchwi = [(Tz-Pa)+To]/2

Şi în momentul în care: To < Tzchw atunci Rout=cuplat dacă: To > Tzchw atunci Rout=decuplat

fiecare depăşire a valorii Tzchw care urmează cauzează stabilirea valorii noi Tzchw

dacă: (Tz+Pa-Pc) ≤ To < (Tz+Pa+Pd)

atunci dacă temperatura scade

Rout=cuplat

Dacă temperatura creşte

Rout=decuplat

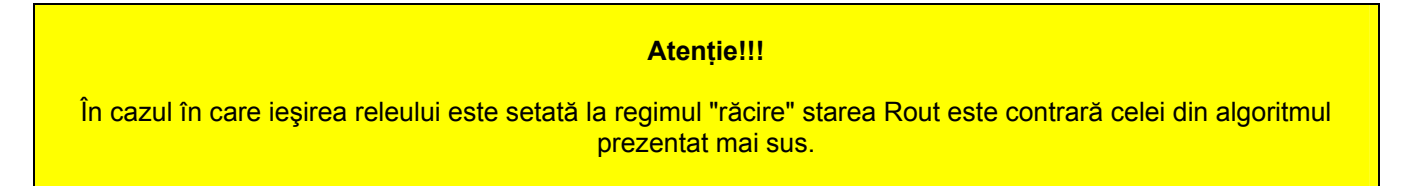

#### *5.6. definirea alarmelor*

Controlerul MCC MIKSTER 2100 permite la definirea reacţiei controlerului în cazul în care apar nişte evenimente neprevăzute de diferite tipuri. Pentru a începe definirea alarmelor:

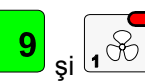

Apăsați simultan și țineți o clipă tastele  $\begin{bmatrix} 9 \\ 9 \end{bmatrix}$  ;  $\begin{bmatrix} 1 & 1 & 1 \\ 0 & 0 \end{bmatrix}$ ; apare mesajul "CODE" și pulsează cifrele verzi "000" ,

- Cu ajutorul tastelor numerice introduceți partea întâi a codului: "111" și apăsați tasta  $\Box$ ; pulsează cifrele roşii "000",
- Cu ajutorul tastelor numerice introduceți partea a două a codului: "111" și apăsați tasta  $\Box$ ; apare mesajul "SERVICE" care pulsează
- Apăsaţi tasta ;

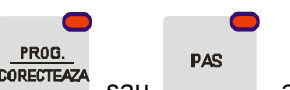

• Apăsați tasta <sup>porcence</sup> sau , alegeți numărul de alarmă care corespunde unui din evenimentele de mai jos; (numărul de alarmă este afişat în culoarea roşie în câmpul "UMIDITATE")

Se poate defini reacţia controlerului în cazul următoarelor evenimente:

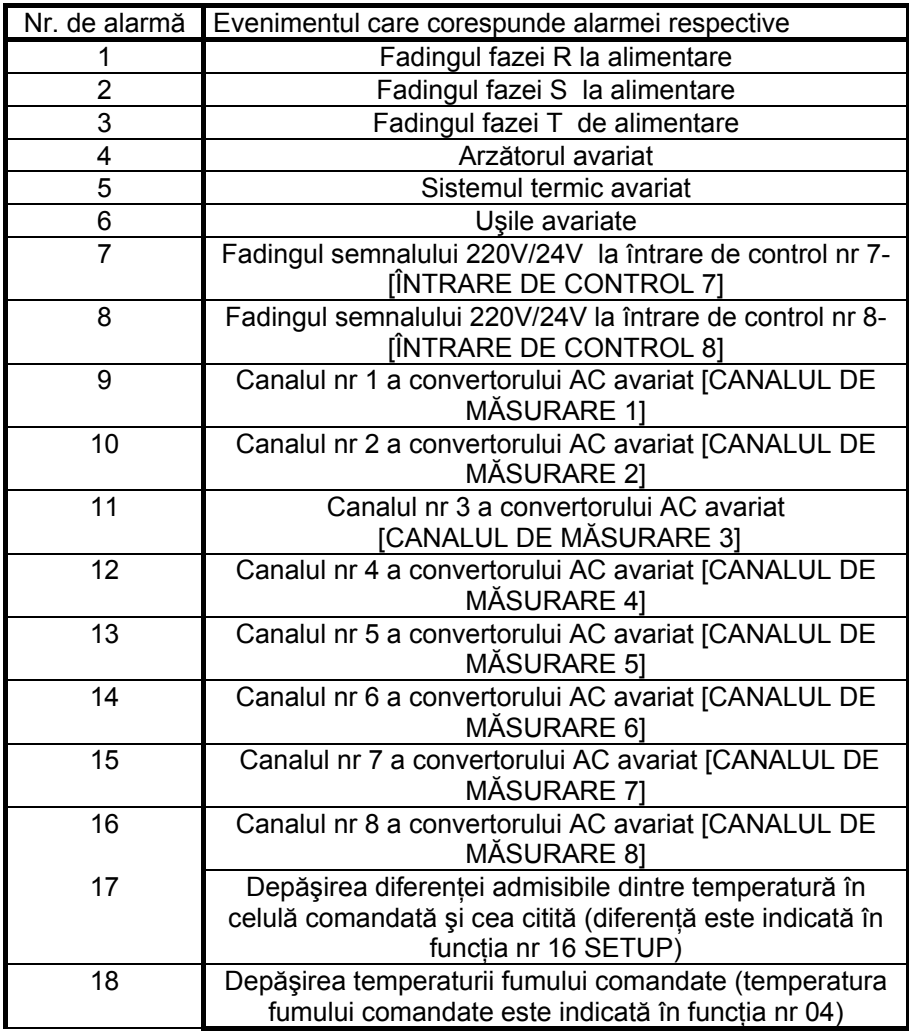

• Cu ajutorul tastaturii numerice introduceţi aşa numită **reacţiune la alarmă**. Numărul opţiunii alese (0..2) este afişat în culoarea roşie îm câmpul "CEASUL"

Avem de ales dintre următoarele opţiuni:

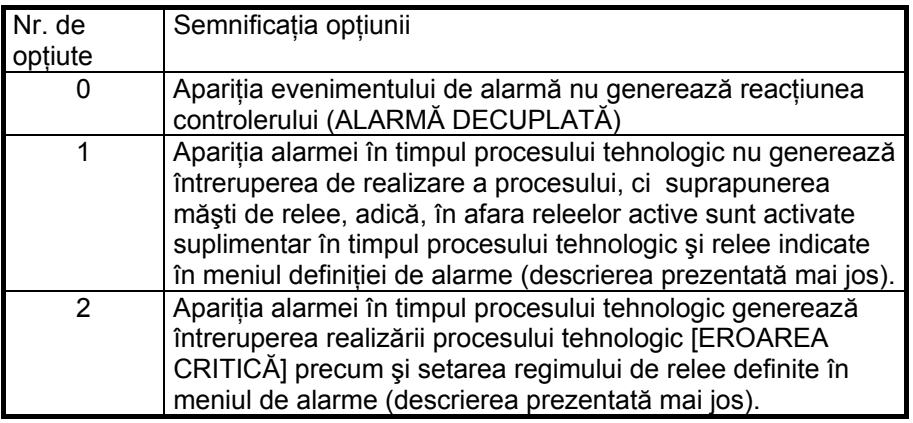

• Apăsând tasta sau **alegeți numărul releului, pe care vreți s**ă-l cuplați/decuplați în alarmă respectivă; numărul releului ales este afişat în culoarea verde în câmpul "PROGRAM" ;

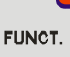

• Apăsând tasta comandaţi dacă releul ales are să fie cuplat ("ON"), sau decuplat ("OFF"); relee alese sunt activate după apariţia alarmei, şi în funcţie de reacţiunea definită la apariţia alarmei (vezi mai sus) ele sunt adăugate suplimentar la relee active (REACTIUNE=1) sau sunt setate conform cu starea comandată (REACŢIUNE=2);

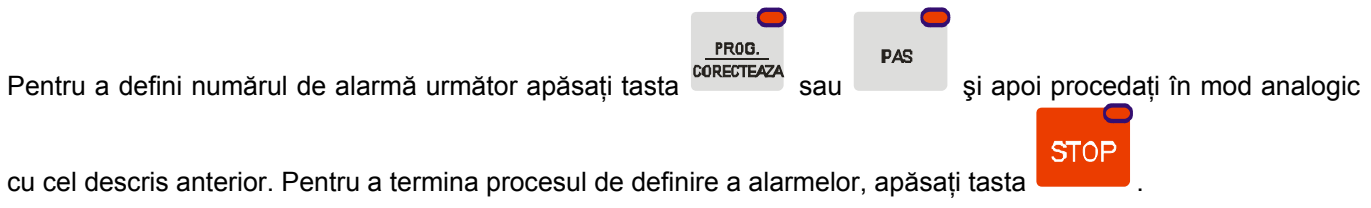

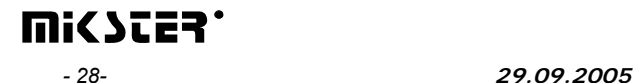

#### *5.7. ştergerea tuturor setărilor ale controlerului*

Pentru a şterge toate programele din memoria controlerului şi a anula toate setările:

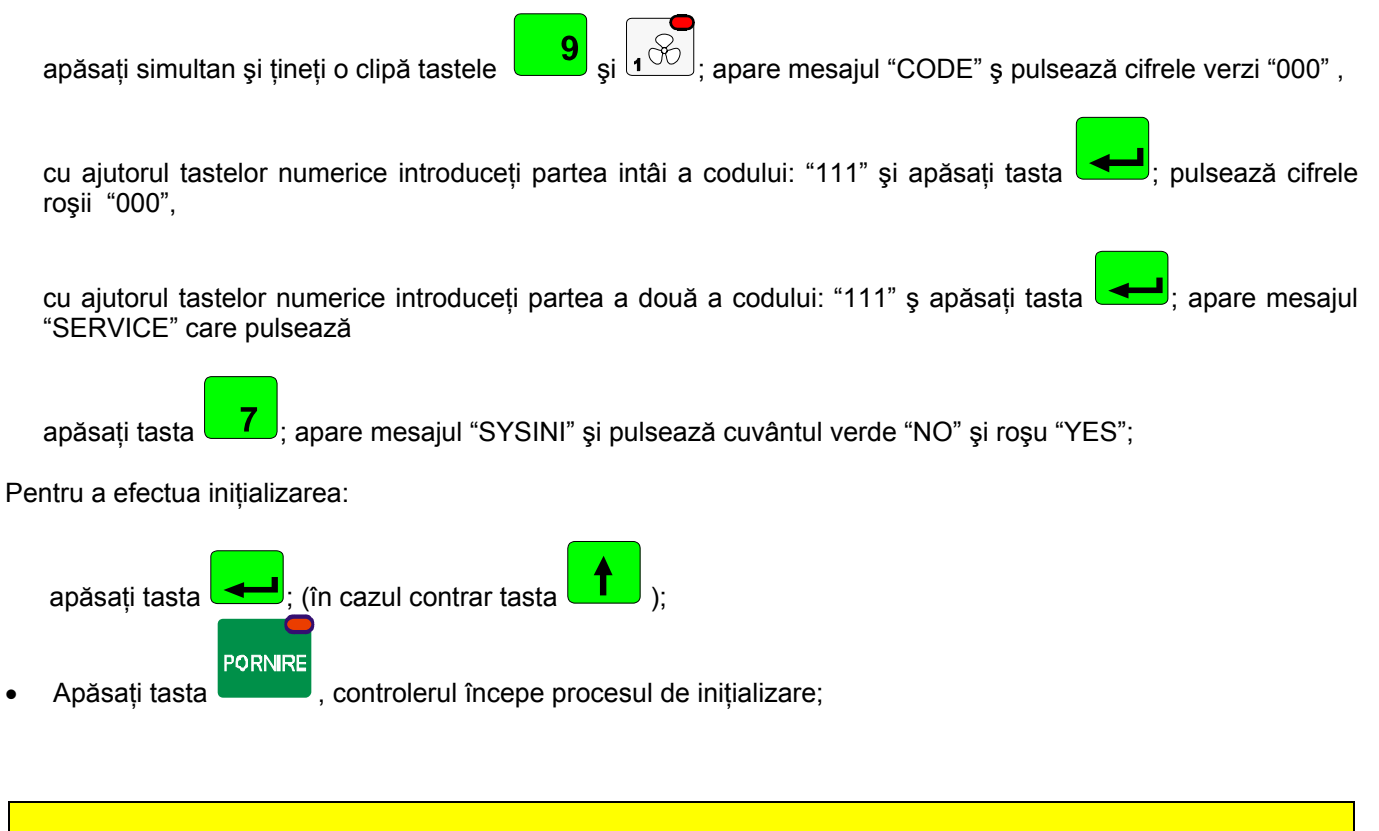

#### **ATENŢIE !!!**

**În timpul procesului de INIŢIALIZARE nu apăsaţi nici-o tastă nici nu deconectaţi aparatul de la alimentarea electrică.** 

**Iniţializarea poate fi folosită numai în situaţii excepţionale, deoarece după efectuarea acestui proces controlerul trebuie configurat de la început !!!** 

#### *5.8. definirea stării releelor pentru "PAUZĂ"*

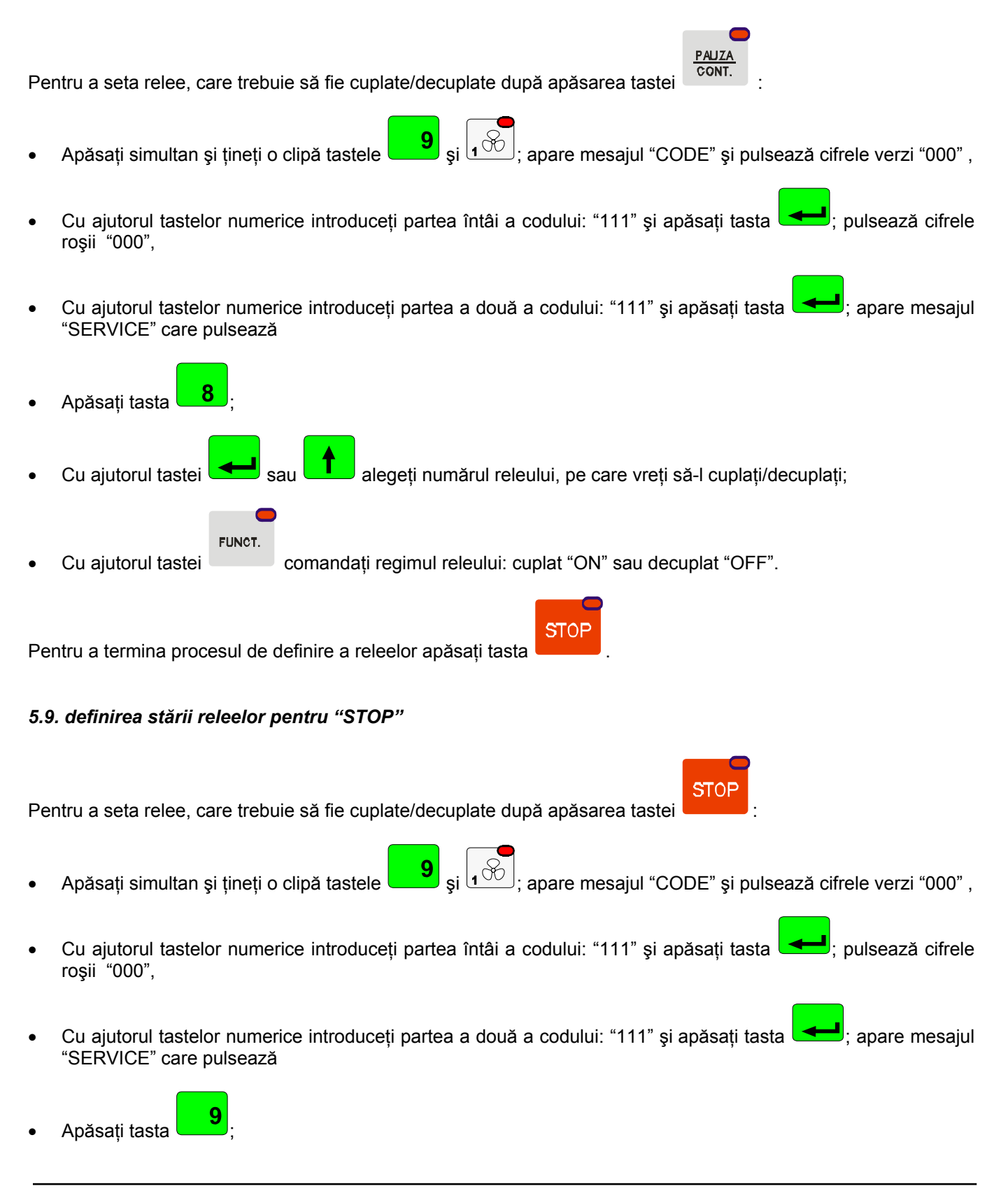

mic scea:

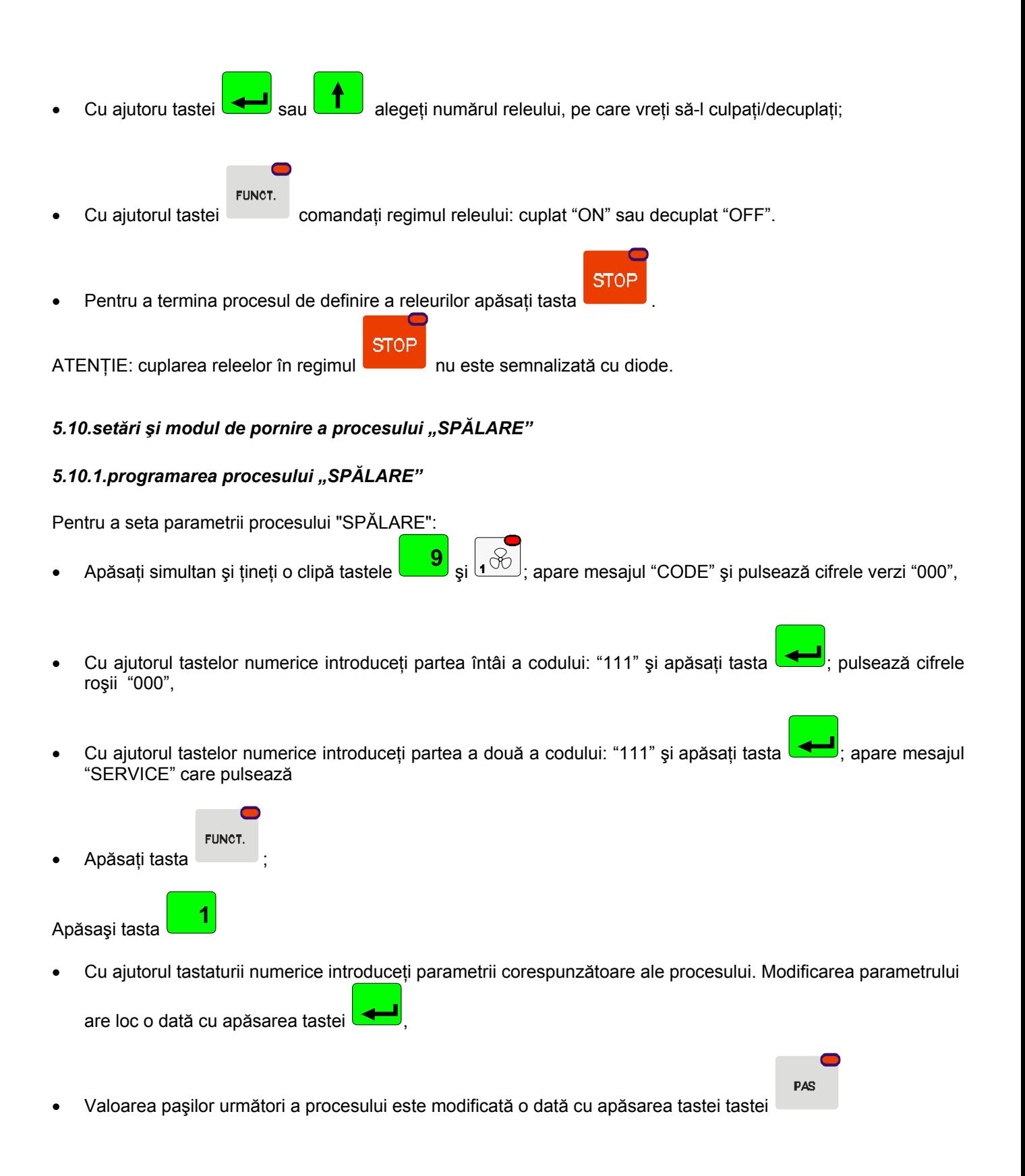

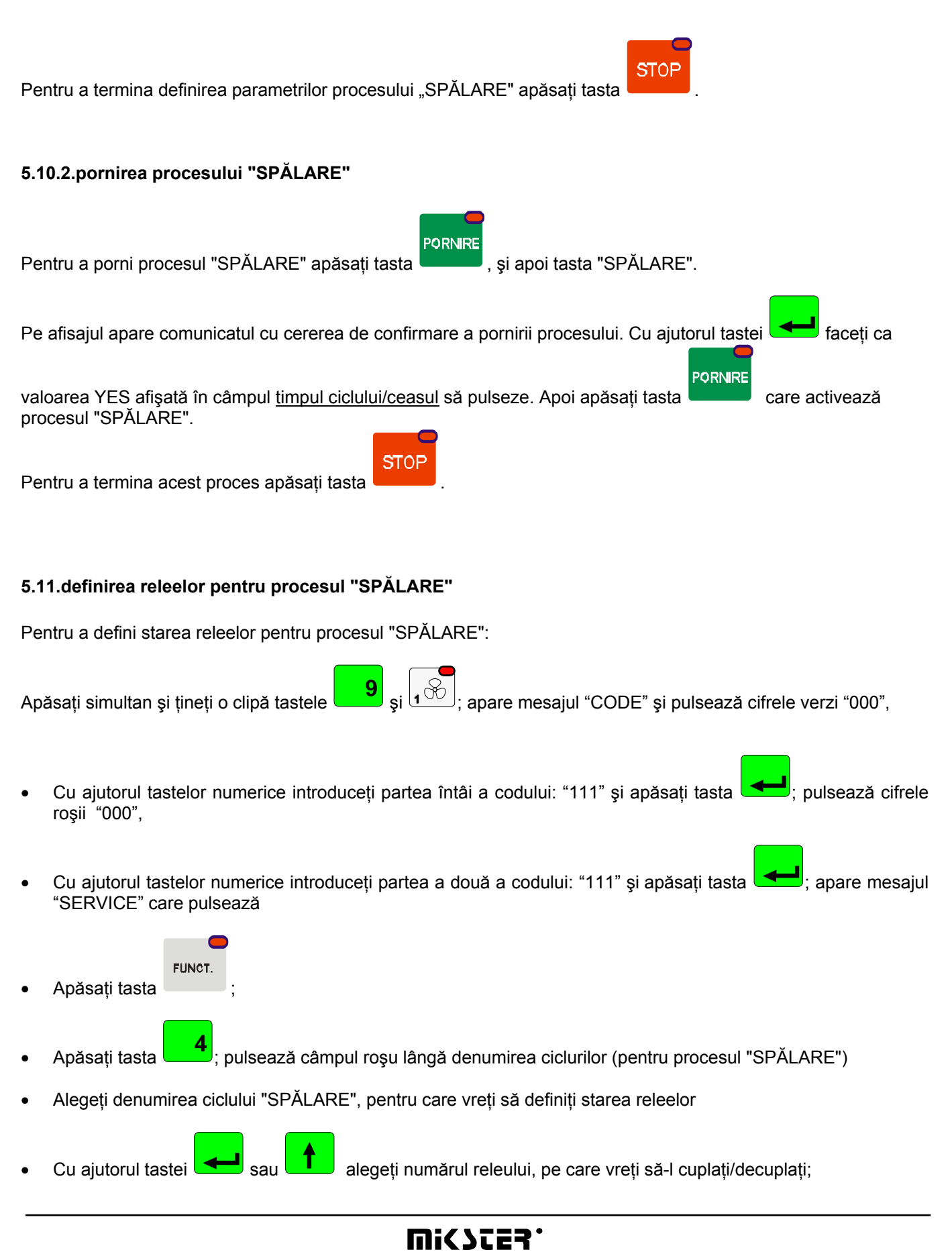

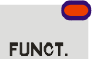

Cu aiutorul tastei comandati starea releului: aprins "ON" sau stins "OFF".

Numărul releului este afişat în câmpul "program", iar starea lui este indicată prin aprinderea diodei corespunzătoare aflate pe tastele şi prin afişarea mesajului "On" sau "Off" aflat în câmpul "temperatura în celulă". După ce comandați starea tuturor releelor pentru un anumit ciclu:

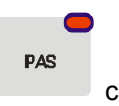

cu ajutorul tastei comandați modul de a termina ciclul; condiții de a termina ciclul prezintă tabelul de la pagina 16.

Pentru a cofigura ciclul următor:

Apăsați tasta cu denumirea ciclului corespunzător și procedați în mod analogic cu cel descris anterior.

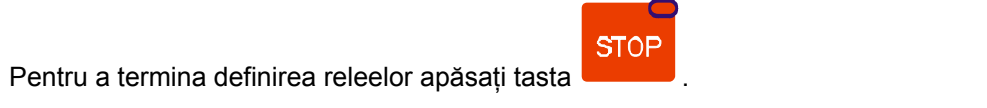

#### **5.12.definirea releelor pentru regimul "aerisire automată"**

Pentru a seta relee, care trebuie să fie cuplate/decuplate după depăşirea valorii comandate de umiditate:

- Apăsați simultan și țineți o clipă tastele  $\begin{bmatrix} 9 \\ 1\end{bmatrix}$  și  $\begin{bmatrix} 60 \\ 1\end{bmatrix}$ ; apare mesajul "CODE" ș pulsează cifrele verzi "000", cu ajutorul tastelor numerice introduceți partea întâi a codului: "111" și apăsați tasta stantelori, pulsează cifrele roşii "000", Cu ajutorul tastelor numerice introduceți partea a două a codului: "111" și apăsați tasta stepene mesajul "SERVICE" care pulsează **FUNCT** Apăsați tasta Apăsati tasta <mark>ia 9</mark> Cu ajutorul tastei sau **alegeți numărul releului, pe care vreți să-l cuplați**/decuplați FUNCT.
- Cu ajutorul tastei comandati starea releului: cuplat "ON" sau decuplat "OFF".

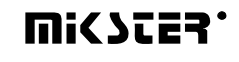

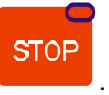

Pentru a termina definirea releelor apăsați tasta

#### **5.13.Verificarea timpului de lucru a celulei de afumare**

Pentru a verifica timpul de lucru a celulei de afumare apăsați tasta **in superifica din pullo de lucru** a celulei de afumare apăsați tasta **1980** 

## *6. MODUL DE CONECTARE A CONTROLERULUI LA CALCULATORUL PC*

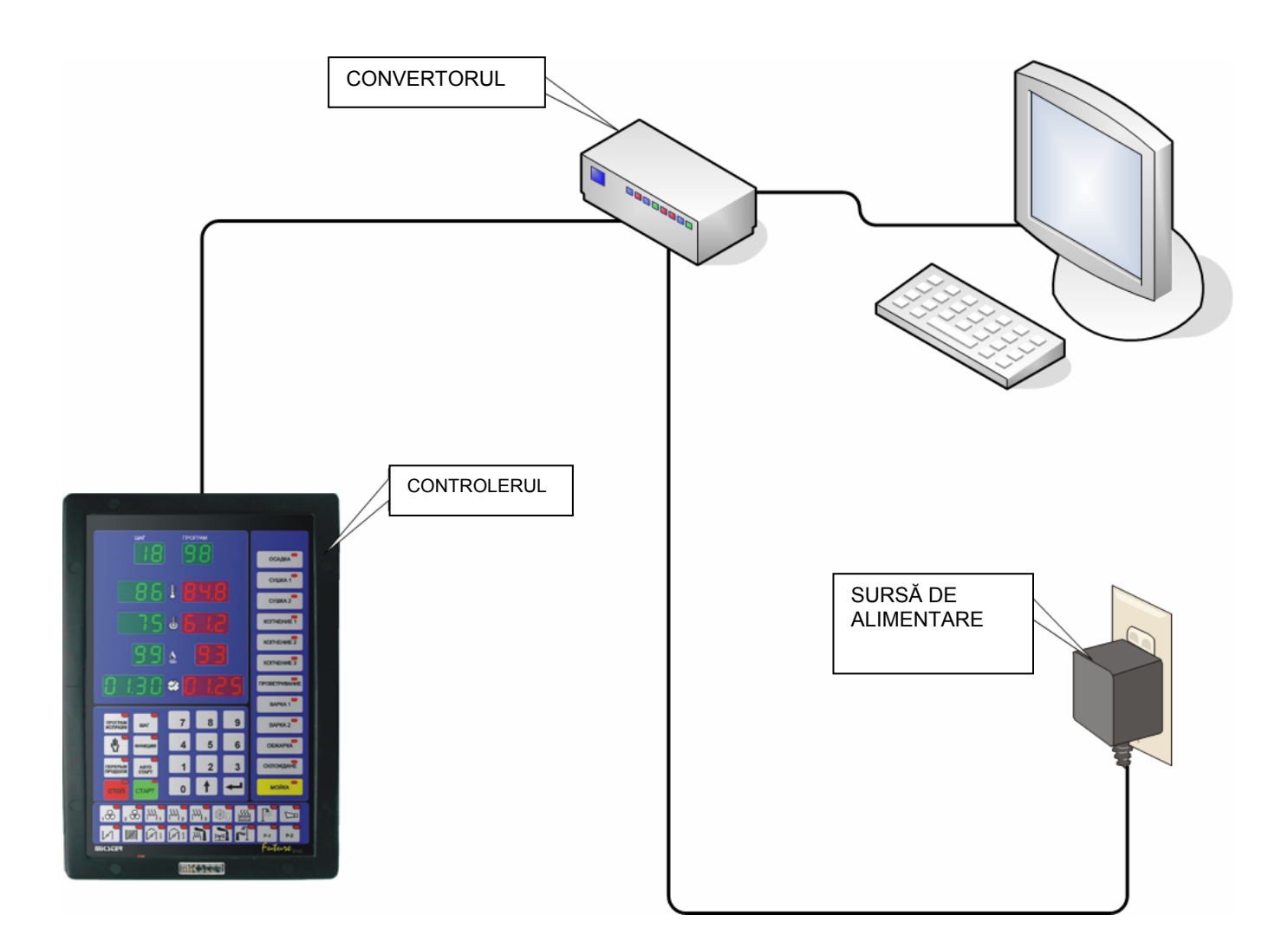

#### *Figura nr 1*

Conectarea înregistrătorului mcc 2100 la calculatorul PC

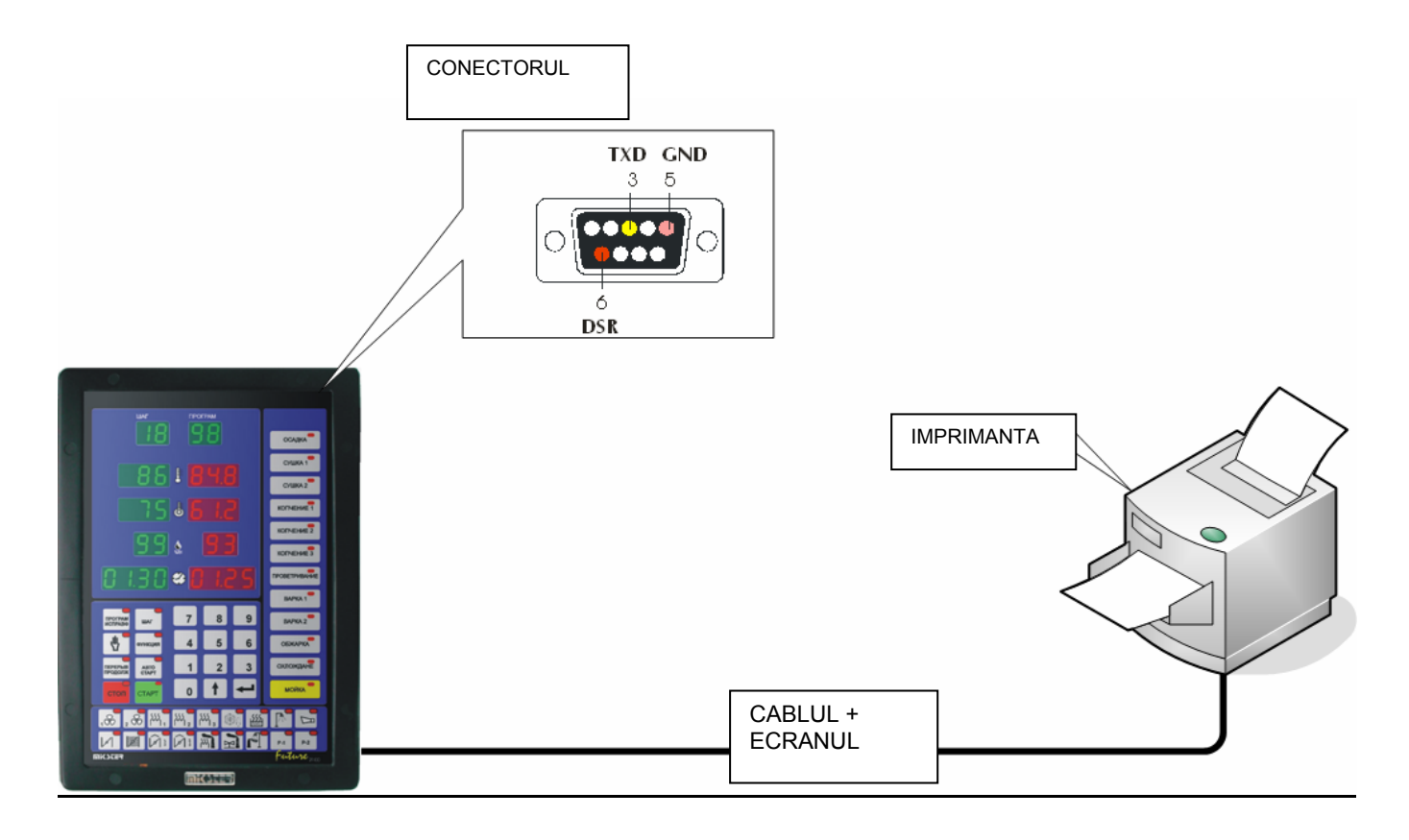

#### **7. MODUL DE CONECTARE IMPRIMANTEI LA CONTROLERUL**

*Figura nr 2*

Conectarea imprimantei la înregistrătorul 2100

### **8. TABELĂ CU ERORI A CONTROLERULUI MCC-2100**

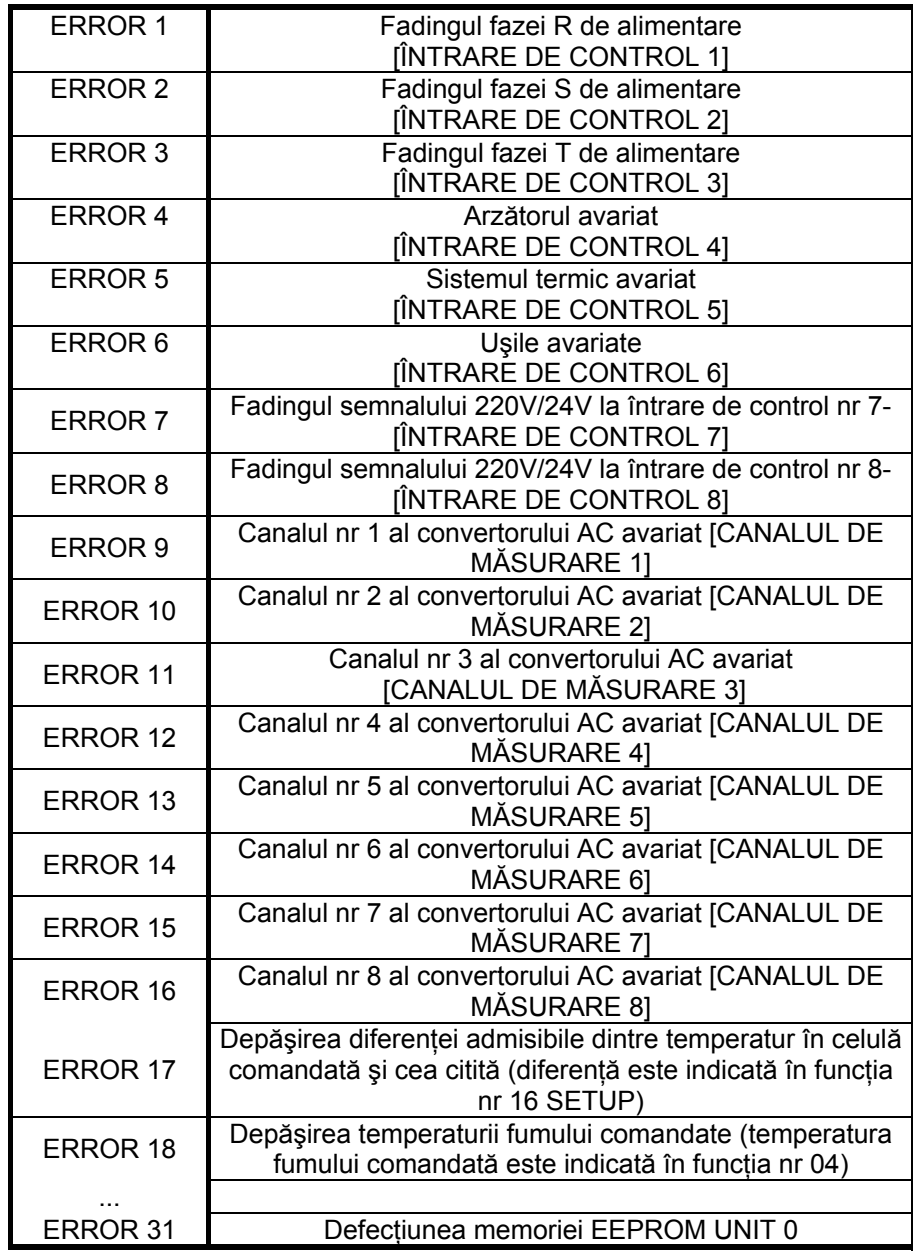

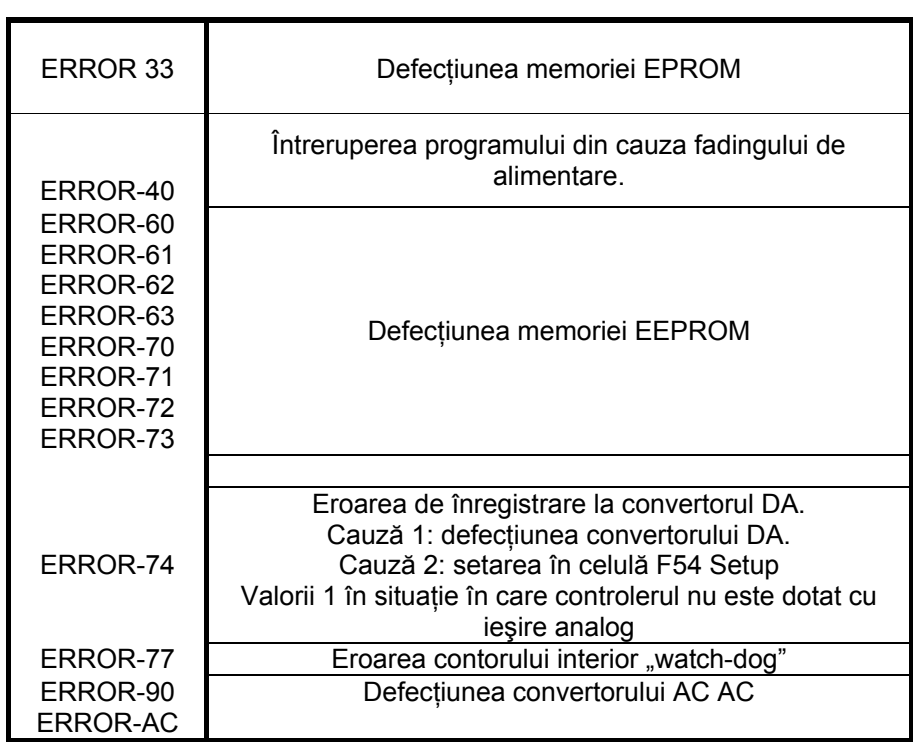

**NOTE** 

# **WICZES.**